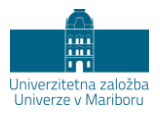

# **Kako praktično ovrednotiti okoljske vplive proizvoda?**

## DAMJAN KRAJNC, ZDRAVKO KRAVANJA, ZORKA NOVAK PINTARIČ IN LIDIJA ČUČEK

**Povzetek** Analiza življenjskega cikla (LCA, Life Cycle Assessment) omogoča ovrednotenje okoljskih vplivov proizvoda ali storitve skozi njegovo celotno življenjsko dobo. Podjetja jo uporabljajo za prepoznavanje priložnosti za zmanjšanje rabe virov in emisij ter optimizacijo poslovnih pristopov. Obstaja nekaj tujih gradiv in referenčnih dokumentov o analizi življenjskega cikla v skladu s standardi ISO, a se večinoma osredotočajo na teoretske osnove, medtem ko pogrešamo več predstavitev praktične izvedbe analize LCA z uporabo ustreznega programskega orodja. Med mnogimi programskimi orodji za izvedbo analize življenjskega cikla, postaja vse bolj uveljavljeno orodje OpenLCA, ki omogoča vizualno privlačno in prilagodljivo modeliranje sofisticiranih ali preprostih modelov in je na voljo kot prosto dostopna, odprtokodna programska oprema.V prispevku bo orodje OpenLCA predstavljeno na didaktično preprostem, praktičnem primeru ocenitve okoljskih vplivov različne embalaže za enkratno uporabo (PET, PC in ALU). Prikazano bo, kako s programom medsebojno primerjati proizvodne sisteme. Predstavljeni bodo cilj in namen, inventarizacija življenjskega cikla, ovrednotenje okoljskih vplivov ter interpretacija rezultatov študije. Na podlagi predstavitve OpenLCA na praktičnem primeru bo podjetje spoznalo uporabno vrednost in zmožnosti orodja. Z njim bo podjetje lažje okoljsko ocenilo svoj proizvod, ga primerjalo z drugimi na trgu, predlagalo različne okoljske scenarije ter prilagodilo svoj model trajnostnega razvoja.

**Ključne besede:** • analiza življenjskega cikla • OpenLCA • vplivi na okolje • ocena embalaže • programsko orodje •

NASLOVI AVTORJEV: dr. Damjan Krajnc, Docent, Univerza v Mariboru, Fakulteta za kemijo in kemijsko tehnologijo, Smetanova ulica 17, 2000 Maribor, Slovenija, e-pošta: damjan.krajnc@um.si. dr. Zdravko Kravanja, redni profesor, Unvierza v Mariboru, Fakulteta za kemijo in kemijsko tehnologijo, Smetanova ulica 17, 2000 Maribor, Slovenija, e-pošta: zdravko.kravanja@um.si. dr. Zorka Novak Pintarič, redna profesorica, Unvierza v Mariboru, Fakulteta za kemijo in kemijsko tehnologijo, Smetanova ulica 17, 2000 Maribor, Slovenija, e-pošta: zorka.novak@um.si. dr. Lidija Čuček, Docentka, Unvierza v Mariboru, Fakulteta za kemijo in kemijsko tehnologijo, Smetanova ulica 17, 2000 Maribor, Slovenija, e-pošta: lidija.cucek@um.si.

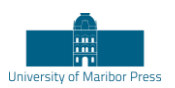

# **How to Practically Evaluate the Environmental Impacts of the Product?**

## DAMJAN KRAJNC, ZDRAVKO KRAVANJA, ZORKA NOVAK PINTARIČ & LIDIJA ČUČEK

**Abstract** Life Cycle Assessment (LCA) allows evaluation of the environmental impact of a product or service over its entire life cycle. Companies use it to identify opportunities for reducing resources and emissions and optimizing business approaches. There are some foreign reference documents on the life cycle analysis in accordance with ISO standards, but mostly focus on theoretical basics, while we miss the presentation of the practical implementation of the LCA analysis using the appropriate software tool. Among many software tools for performing life cycle analysis, OpenLCA is becoming an increasingly established tool, which is available as open source software. In the paper, the OpenLCA tool will be presented in a didactically simple, practical case of assessing the environmental impacts of a single disposable packaging (PET, PC and ALU). It will show how to environmentally compare production systems with each other. The goal and purpose, the life cycle inventory, the evaluation of environmental impacts and the interpretation of the results of the study will be presented. In this way it will enable the company to environmentally assess its product, compare it with others on the market, propose different environmental scenarios and adapt its own sustainable development model.

**Keywords:** • Life Cycle Assessment, • OpenLCA • Environmental impacts • Packaging assessment • Software tool •

CORRESPONDENCE ADDRESS: Damjan Krajnc, PhD, Assistant Professor, University of Maribor, Faculty of Chemistry and Chemical Engineering, Smetanova ulica 17, 2000 Maribor, Slovenia, email: damjan.krajnc@um.si. Zdravko Kravanja, PhD, Full Professor, University of Maribor, Faculty of Chemistry and Chemical Engineering, Smetanova ulica 17, 2000 Maribor, Slovenia, email: zdravko.kravanja@um.si. Zorka Novak Pintarič, PhD, Full Professor, University of Maribor, Faculty of Chemistry and Chemical Engineering, Smetanova ulica 17, 2000 Maribor, Slovenia, email: zorka.novak@um.si. Lidija Čuček, PhD, Assistant Professor, University of Maribor, Faculty of Chemistry and Chemical Engineering, Smetanova ulica 17, 2000 Maribor, Slovenia, e-mail: lidija.cucek@um.si.

## **1 Kaj je orodje OpenLCA?**

OpenLCA je odprtokodna programska oprema, ki jo je razvilo podjetje GreenDelta za oceno življenjskega cikla (LCA) in za študije ocene trajnosti. Kot odprtokodna programska oprema je prosto dostopna na spletni strani projekta (www.openlca.org) brez stroškov licence. LCA je priljubljeno orodje, ki ga uporabljajo podjetja za prepoznavanje priložnosti za zmanjšanje rabe virov in emisij ter optimiranje svojega poslovnega pristopa in sprejemanje odločitev na podlagi gospodarskih in okoljskih meril. Z orodjem OpenLCA je mogoče oceniti ogljični in vodni odtis, načrtovati okolju primernejši proizvod po smernicah ekodizajna ter pripraviti izjavo o okoljskem izdelku (EPD). OpenLCA je eno najobsežnejših orodij za izvedbo tovrstnih analiz in se pogosto uporablja v trajnostno naravnanih podjetjih in drugih organizacijah. Programsko orodje si je mogoče brezplačno prenesti na povezavi: https://www.openlca.org/download/. Za količinsko opredelitev okoljskih vplivov modeliranega sistema je potrebno v programsko okolje openLCA uvoziti metode ocenjevanja okoljskih vplivov. Metode LCIA »openlca\_lcia\_methods\_1\_5\_5.zolca« so na voljo v razdelku »Prenosi na spletni strani OpenLCA« (http://www.openlca.org/download\_page#LCIA\_methods).

#### **2 Prenos in namestitev**

OpenLCA je na voljo za operacijske sisteme Mac, Linux in za 32-bitno in 64 bitno različico sistema Windows. Postopek namestitve se razlikuje glede na operacijski sistem, vendar je precej preprost. Več informacij o namestitvenem postopku je na voljo na naslednji povezavi https://www.openlca.org/wpcontent/uploads/2017/04/1.6-Getting-started.pdf. Ko prenesete in namestite programsko opremo, bo navigacijski zaslon prazen. V podoknu za krmarjenje so shranjene informacije o različnih projektih, ki jih ustvarite. Prvi korak je ustvariti novo bazo podatkov. Z desno miškino tipko kliknite podokno za krmarjenje in kliknite »Nova baza podatkov« angl. «New database«. Podajte ime baze podatkov in preverite, ali je gumb »Lokalni« angl. »Local« preverjen/odkljukan. Ustvarjanje lokalnih projektov bo olajšalo izmenjavo in prenos podatkov. Nato kliknite gumb »Celotni referenčni podatki« angl. »Complete reference data« v možnostih vsebine baze podatkov in kliknite »Dokončaj« angl. »Finish«. Vaša nova baza podatkov bo vidna v podoknu za krmarjenje. Opazili boste, da je nova baza

podatkov skoraj prazna, razen nekaterih vgrajenih tokov, lastnosti tokov in skupine enot.

## **3 Inventarizacija življenjskega cikla in metode za oceno okoljskih vplivov**

Ko ustvarite novo bazo podatkov, je naslednji korak prenesti in uvoziti bazo podatkov o življenjskem ciklu in metode za oceno okoljskih vplivov. Ti dve podatkovni bazi sta potrebni za izgradnjo svojega openLCA modela.

## **3.1 Baza podatkov o življenjskem ciklu**

Baza podatkov inventarja življenjskega cikla vsebuje niz vhodnih in izhodnih tokov za različne izdelke in sisteme izdelkov, vključno s snovnimi, energijskimi in emisijskimi tokovi. Obstaja več brezplačnih podatkovnih baz, kjer lahko prenesete inventarizacijske podatke življenjskega cikla, vključno z bazo ELCD (Skupni raziskovalni center Evropske Komisije), NREL (Nacionalni laboratorij za obnovljivo energijo), NEEDS (New Energy Externality Development for Sustainability) ipd.

Če želite uvoziti podatkovni niz podatkov o življenjskem ciklu v bazo podatkov, z desno miškino tipko kliknite »proces! Import«. V pogovornem oknu, ki se prikaže, v meniju \ File import izberite Eco Spold 1 in kliknite »Next«. Če želite uvoziti bazo podatkov, se pomaknite do mesta mape, v kateri je bila prenesena baza podatkov, in kliknite mapo s končnico».zip« in kliknite »Next«.

## **3.2 Metode ocenjevanja okoljskih vplivov**

Metode ocenjevanja vplivov življenjskega cikla (LCIA) so potrebne za analizo popisa vplivov, pridobljenih iz modela LCA. Metode ocenjevanja vplivov vzpostavljajo povezavo med emisijami iz proizvodnje produktov oz. obratovanjem procesa in morebitnimi vplivi na okolje. Vsaka metoda ocene okoljskih vplivov vključuje različne kategorije vplivov, ki so specifične za snovi. Na primer, emisije  $CO<sub>2</sub>$  in N<sub>2</sub>O prispevajo h globalnemu segrevanju, medtem ko emisije H2S lahko prispevajo k toksičnosti za ljudi. LCIA metode kvantificirajo okoljske posledice teh emisij na podlagi različnih karakterizacijskih faktorjev. Pred modeliranjem LCA je priporočljivo preučiti različnih kategorije okoljskih

vplivov v vsaki metodi. Programsko orodje openLCA omogoča tudi spreminjanje metod oz. ustvarjanje novih želenih metod ocenjevanja vplivov na okolje, prav tako pa omogoča tudi vključevanje socialnih indikatorjev v program LCA.

Paket metod LCIA, ki so na voljo v programskem orodju openLCA, je obsežen paket različnih metod ocenjevanja vplivov. Družba Triangle Life Cycle Assessment LLC je v sodelovanju z GreenDelta razvila celovit paket z različnimi metodami za oceno vplivov, ki se lahko uporabljajo za bazo podatkov. Če želite te metode ocenjevanja vplivov prenesti v OpenLCA, kliknite na LCIA metode na strani za prenos, angl. »Download page«. Ko jo prenesete, lahko bazo shranite kot datoteko ».zolca«. Datoteke ».zolca« so edinstvene razširitvene datoteke za program OpenLCA - vsakič, ko shranite ali uvozite svojo bazo podatkov morajo biti vaše datoteke v tej obliki. Z desno miškino tipko kliknite zavihek »Ocena učinka«, angl. Impact Assessment. v novi bazi podatkov angl. New database, ki ste jo ustvarili, in kliknite na uvoz, angl »Import«. Izberite možnost \ Database Import (Uvoz baze podatkov) v drugi podmapi. Zdaj se pomaknite do imenika, kjer je bila prenesena datoteka ».zolca« in kliknite na »Dokončaj« angl. Finish.

## **4 Izgradnja OpenLCA modela**

#### **4.1 Razlikovanje med tokovi in procesi v OpenLCA**

Elementi baze podatkov, potrebni za modeliranje in primerjavo sistemov izdelkov v openLCA so projekti (Projects), sistemi proizvodov (Product system), procesi (Processes) in tokovi (Flows). Preden začnete graditi svoj model je dobro pojasniti razliko med tokovi in procesi v OpenLCA. Tokovi in lastnosti tokov so osnova za izgradnjo modela OpenLCA in izvedboizračunov. Industrijski sistemi (v tem primeru \Processes (procesi) so v OpenLCA enota sama po sebi z okoljskimi in materialnimi vtoki, ki jih določajo tokovi, in viri, ki jih količinsko kvantificiramo z različnimi tokovi. To olajša analizo proizvodnje več izdelkov iz enega samega procesa.

## **4.1.1 Tokovi**

Tokovi so vsi produkti, snovni ali energetski vtoki in iztoki procesov v sistemu proučevanega produkta. Tok je opredeljen z imenom, vrsto pretoka in lastnostjo referenčnega toka.

OpenLCA razlikuje tri vrste tokov:

- osnovni tokovi: materialni ali energijski tok, ki neposredno ali posredno vstopa v proučevani sistem (npr. surova nafta, emisije v zrak ipd.),
- tokovi proizvodov: material ali energija, ki se izmenjuje med procesi v proučevanem proizvodu,
- tokovi odpadkov: material ali energija, ki zapušča proizvodni sistem.
- Vsak ustvarjen tok mora biti definiran z lastnostmi referenčnega pretoka, kot so masa, prostornina, površina itd. Za isti tok je mogoče določiti tudi več lastnosti pretoka, vendar je treba kot lastnost referenčnega toka izbrati samo eno lastnost toka.

## **4.1.2 Procesi**

Procesi so nizi medsebojno povezanih dejavnosti, ki transformirajo vtoke v iztoke. Vsak proces je opredeljen z iztokom kot količinsko referenco z vrsto pretoka "product flow - tok proizvoda", ki je bodisi izbran ali ustvarjen pri ustvarjanju projekta.

OpenLCA razlikuje dve vrsti procesov:

- enotni procesi: analizirana je najmanjša enota, za katero so količinski opredeljeni vhodni in izhodni podatki in
- sistemski procesi: enota, za katero so vhodni in izhodni podatki združeni.

## **4.1.3 Projekti**

S programom OpenLCA se lahko projekti primerjajo z okoljskimi vplivi različnih proizvodnih sistemov.

## **4.2 Izgradnja lastnega modela**

Vsaka analiza LCA se začne z modeliranjem produktnega sistema. Sistem proizvoda je mogoče ustvariti bodisi iz procesnih podatkov ali z ročnim dodajanje procesov v model, odvisno od količine razpoložljivih podatkov in uporabniških nastavitev.

Sistem proizvoda vsebuje vse proučevane procese. Sistem proizvoda lahko sestavlja le en proces ali mreža več procesov in je določen z referenčnim procesom. V openLCA se lahko vplivi izračunajo za sistem proizvoda. Referenčni proces sistema proizvoda se uporablja za izračun vplivov za vse povezane procese v zgornjem toku proizvodnega sistema. V sistemu openLCA lahko sistem proizvoda ustvarite samodejno ali ročno. Grafični prikaz modela predstavlja sistem proizvoda in ga je mogoče preprosto spreminjati.

## **4.2.1 Izdelava sistema proizvoda iz procesnih podatkov**

Uporabniki lahko v openLCA ustvarijo nov proizvodni sistem iz obstoječih procesov. Če želite izgraditi sistem proizvoda iz podatkov, ki temeljijo na obstoječih procesih, izberite procesni sistem, ki se nanaša na vaš problem. Na zavihku »Product Systems«(Sistem proizvoda), kliknite na \New product system (Nov produktni sistem) in kliknite »Finish« (dokončaj). V referenčnem zavihku (reference tab) podajte funkcijsko enoto za vašo študijo skupaj z enotami za tokove. V program lahko vključite razne možne predpostavke z dodajanjem opomb v zavihek z opisom »description tab«. Ko imate proizvodni sistem določen, bo grafikon modela prikazal le referenčni procesni sistem. Če želite zgraditi celoten model življenjskega cikla, z desno miškino tipko kliknite na sistem proizvoda, kliknite na Product system / Build Supply chain / Complete, da si ogledate celotno dobavno verigo. Te povezave se lahko spreminjajo glede na želje uporabnika in temeljijo na preučevanem sistemu. V tem programskem oknu je mogoče opraviti večino procesnih sprememb, urejanje in brisanje se lahko opravi glede na naravo problema.

Če želite oceniti okoljske vplive življenjskega cikla kliknite gumb \Calculate (Izračunaj) v zavihku »General Information tab« in izberite metodo alokacije, metodo ocene vplivov ter nastavite normalizacijo ali ponderiranja in pritisnite \Calculate (izračunaj). OpenLCA izračuna okoljske vplive prispevka vsakega koraka v življenjskem ciklu sistema proizvoda. Število in vrsta kategorij vplivov bodo odvisni od vrste metode ocenjevanja vpliva, ki jo izbere uporabnik.

### **4.2.2 Ročno dodajanje procesov v model**

Druga možnost poleg samodejne povezave je ročno dodajanje procesnih tokov v model. Ta možnost je uporabna, če želite spremeniti nekatere tokove v obstoječem sistemu proizvoda, da se ujemajo z opisom procesa. To bo običajno uporabno pri zamenjavi vrste vira in energenta. Ko zgradite dobavno verigo za vaš proces, lahko ročno dodate ali odstranite povezave v procesnem omrežju. Z desno miškino tipko kliknite proces, ki ga je treba premakniti, in izberite \remove connections (odstranite povezave), če želite odstraniti določeno povezavo. Če želite poiskati tokove v smeri toka do določenega procesa kliknite \Search providers for. Če želite dodati nov proces, kliknite \Search recipients for: (Poišči ponudnike). Če povezava ne obstaja, povlecite in spustite referenčni procesni sistem v zavihku »Proces« (Process tab) v vrstici za krmarjenje in nato ustvarite povezave z dodajanjem prejemnikov in ponudnikov.

## **5 Študija primera**

Namen tega primera je ob spoznavanju in uporabi programske opreme openLCA verzija 1.7 predstaviti tipično izvedbo analize življenjskega cikla. Upoštevajte, da to ni celovita analiza LCA, temveč je le primer z navedenimi podatki LCA za namene proučevanja. Številke v tem študijskem primeru so podane le kot primer in niso mišljene kot popolnoma točne. Primer vključuje postopna navodila za modeliranje tokov, procesov, sistemov izdelkov in projektov, da bi količinsko ocenili okoljske vplive.

Navedeni primer temelji na »bazi podatkov ELCD 3.2«, ki je brezplačno na voljo na spletnem mestu družbe Nexus (https://nexus.openlca.org/databases). Po korakih nam ta vodič pomaga razumeti delo z OpenLCA. Če potrebujete več informacij, si lahko preberete na strani http://www.openlca.org/, kjer najdete najnovejši uporabniški priročnik ter povezave do učnih videoposnetkov.

#### **5.1 Cilj, obseg in omejitev tega primera**

#### **5.1.1 Definicija cilja**

Cilj te študije primera je primerjava okoljskih vplivov treh različnih materialov za 500 ml embalaže za vodo. Embalaža je izdelana iz PET (polietilen tereftalata), PC (polikarbonat) in ALU (aluminija).

#### **5.1.2 Opredelitev področja uporabe**

Pri načrtovanju analize življenjskega cikla najprej začnemo z definiranjem funkcijske enote. V tem primeru imajo vse vrste pakiranja PET, PC in ALU enako funkcijo: vsebovati in zaščititi pijačo - vodo. Torej bi lahko funkcijsko enoto opredelili kot embalaža za 500 ml vode. Prva možnost bo imenovana »PET embalaža«, druga »PC embalaža« in tretja »ALU embalaža«. Da bi se izognili prezapletenim modelom v tej študiji primera, v tej študiji ne bomo upoštevali tesnjenja in zamaška, temveč le jedro telesa embalaže. Meje sistema te ocene vključujejo proizvodnjo, porabo in odstranjevanje embalaže.

#### **5.1.3 Omejitve**

V tej študiji primera nimamo natančnih podatkov o proizvajalcu in uporabljamo omejeno bazo podatkov. Zato nekatere podatke ni mogoče najti v podatkovni bazi in je potrebno uporabiti približke in določene predpostavke. Natančno težo pločevinke in steklenice, porekla aluminija, trenutnega deleža recikliranja, transporta ter nekaterih drugih procesov je mogoče predpostaviti ali oceniti. Kljub temu pa lahko dobimo dober vtis o možnih vplivih na okolje. Ta študija ni izdelana z namenom sodelovati v razpravi o različnih materialih za embalažo, temveč zgolj prikazuje funkcije in zmožnosti programske opreme OpenLCA ter predstavlja tipičen primer okoljskega načrtovanja.

## **5.2 Izgradnja in primerjava sistemov**

## **5.2.1 Podatki o bazi podatkov in namestitev**

Pri ocenjevanju življenjskega cikla je potrebno pridobiti dostop do podatkovne zbirke ali sestaviti lastne inventarizacijske podatke. Ta študija primera temelji na podatkovni bazi ILCD, platformi Evropske Komisije za oceno življenjskega cikla proizvodov.

Če želite namestiti bazo podatkov, lahko prenesete bazo podatkov s spletne strani openLCA (https://nexus.openlca.org/), pri čemer so nekatere baze plačljive in nekatere brezplačne, podatkovna baza ELCD je brezplačna. Če želite bazo dodati v bazo podatkov openLCA, kliknite desno tipko miške v okno »Navigation" in izberite »Import database«, nato izberite preneseno bazo in jo uvozite. Nato lahko začnete z izvedbo študije.

## **5.3 Ustvarjanje novega toka**

Če želite ustvariti mapo s tokovi »Flows«, z desno miškino tipko kliknite na mapo elementov »Flows«, izberite »Add new child category« in jo poimenujte, npr. »Embalaža s pijačo«. Ker imamo tri vrste embalaže, bomo ustvarili tri podmape: »Tokovi – PET«, »Tokovi – PC« in »Tokovi – ALU«.

Najprej bomo ustvarili nov tok v mapi »Tokovi – PET«. Z desno tipko miške kliknite zraven »Tokovi – PET« in izberite »New flow - Nov pretok«, nato izberite vrsto pretoka »Product (izdelek)«, referenčni vrednost pretoka »Mass« in kliknite »Finish«. Tok se zdaj prikaže v mapi v oknih za krmarjenje in v oknu za urejanje.

Na podoben način bomo stvarili druge tokove v skladu s Preglednico 1.

#### **Preglednica 1: Vnosi za ustvarjanje novih tokov**

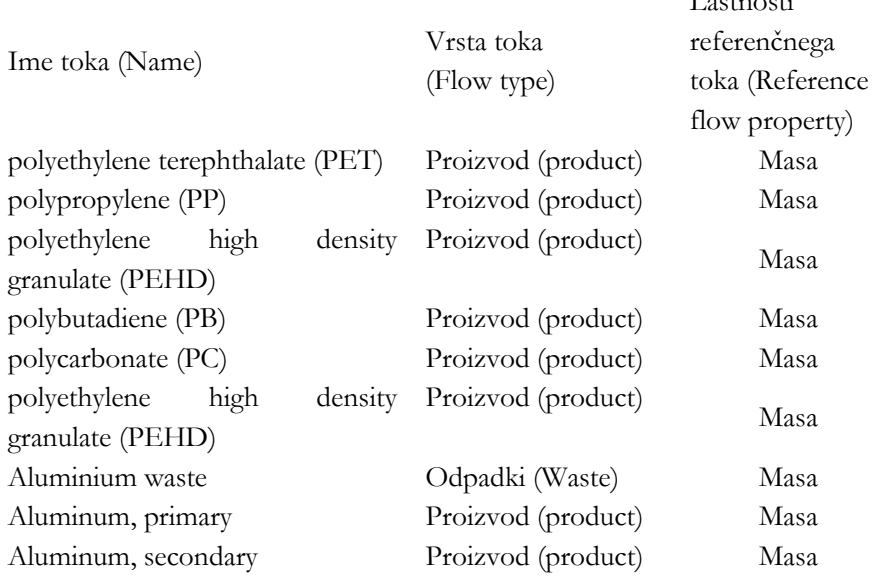

### **5.4 Ustvarjanje novega procesa**

Če želite ustvariti mapo v mapi elementov »Processes«, z desno miškino tipko kliknite na mapo s procesi »Processes«, izberite »Add new child category« in jo poimenujte npr. »Embalaza s pijačo«. Če želite ustvariti nov proces, z desno tipko miške kliknite zraven »Embalaža s pijačo (PET)« in izberite »New process«.

Znotraj mape bomo ustvarili 3 procese: Embalaža s pijačo (PET), Embalaža s pijačo (PC) in Embalaža s pijačo (ALU). Poimenujte nov proces »Embalaža s pijačo (PET)«, izberite kvantitativno referenco »Embalaža za pijačo« in kliknite "Finish". Proces »Embalaža s pijačo (PET)« naj bi se zdaj pojavil v mapi »Embalaža s pijačo« tako v oknih za naigacijo kot tudi v oknu za urejanje.

Okno urejevalnika procesov je strukturirano v več zavihkov na dnu vsakega okna urejevalnika. V zavihku Vtok / Iztok lahko vidite, da je kvantitativni referenčni tok »Embalaža za pijačo« prikazan kot izhodni tok.

Dodajte vtoke v razdelku Vtoki v zavihku Inputs/ Outputs (vtoki / Iztoki), kot je opisano v Preglednici 1, z uporabo filtra za pretok (flow filter): Pritisnite zeleni

 $\mathbf{r} = \mathbf{r} = \mathbf{r}$ 

gumb "+" v zgornjem desnem kotu ali dvokliknite v stolpec "Flow (Tok)" v razdelku Vtoki.

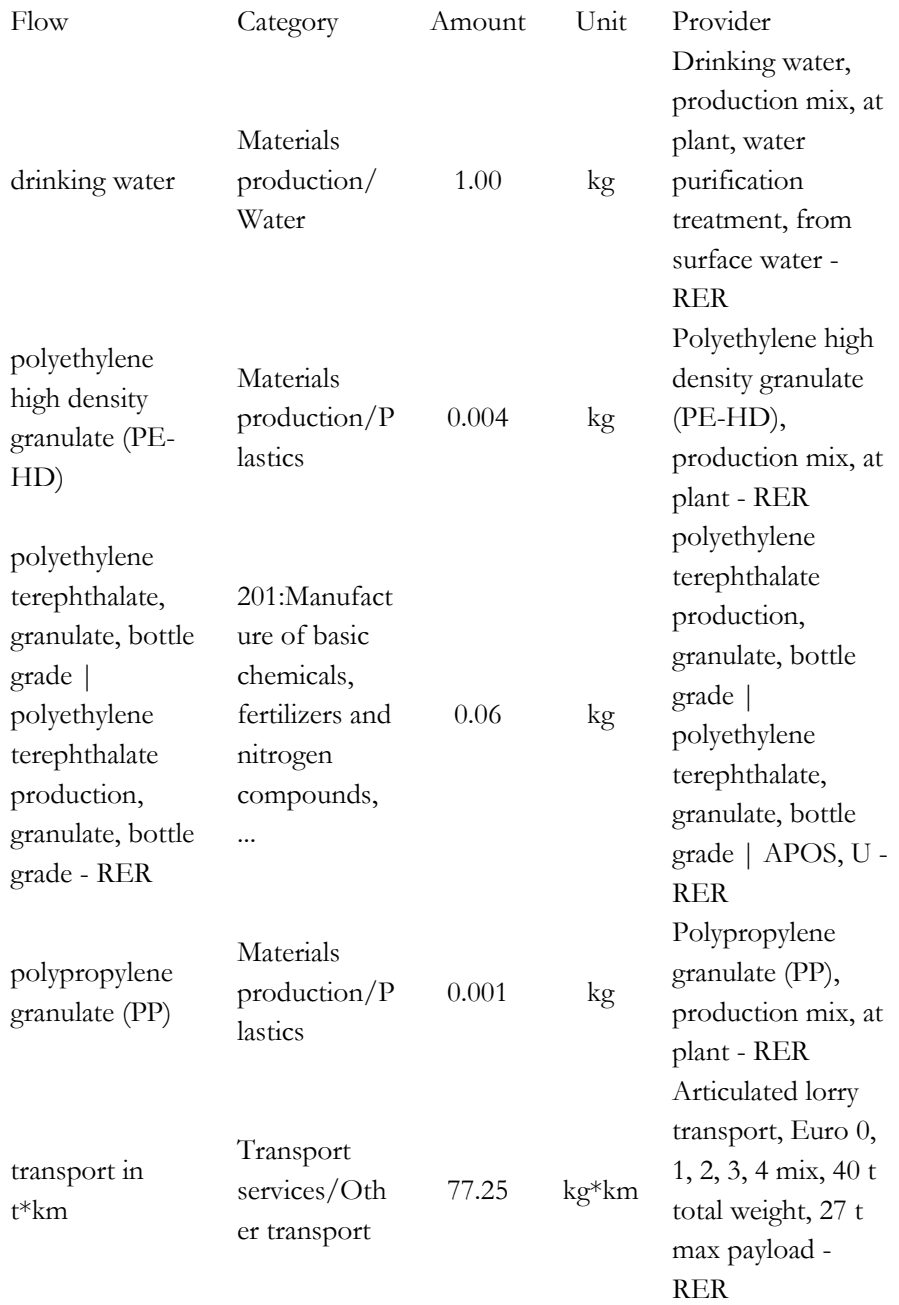

#### **Preglednica 2: Vtoki za procese proizvodnega sistema »Embalaža s pijačo (PET)«**

Mogoče je uporabiti tudi funkcijo iskanja v zgornjem desnem kotu, če želite poiskati vse elemente znotraj aktivne baze podatkov. Za iskanje v različnih vrstah elementov baze podatkov uporabite puščico poleg vrstice za iskanje. Prav tako je mogoče iskati tokove v oknu Navigator Window in jih dodati kot vtoke za proces s pomočjo sistema »povleci in spusti«.

Ko najdete tokove, jim lahko prilagodite količine, ki so potrebne za vsak vtok in iztok v skladu s Preglednico 2. Dvokliknite stolpec "Provider - Ponudnik", da povežete vtoke z njihovo ustrezno dobavno verigo in shranite spremembe. Opomba! Številčni format: uporabite piko namesto decimalnih vejic. Ne shranjene spremembe v urejevalniku so označene z \*. Shranite spremembe, tako da v glavnem meniju kliknete gumb Save (Shrani) ali uporabite ukaz Ctrl + S. Sedaj ustvarite drugi proces za »Embalaža s pijačo (PC)«.

| Flow                                                         | Category                                                                            | Amount | Unit  | Provider                                                                                                    |
|--------------------------------------------------------------|-------------------------------------------------------------------------------------|--------|-------|----------------------------------------------------------------------------------------------------|
| drinking water                                               | Materials<br>production/Water                                                       | 1.00   | kg    | Drinking water,<br>production mix,<br>at plant, water<br>purification<br>treatment, from<br>surface water -<br><b>RER</b> |
| polybutadiene<br>granulate (PB)                              | Materials<br>production/Plastic<br>S                                                | 0.004  | kg    | Polybutadiene<br>granulate (PB),<br>production mix,<br>at plant - RER                                                     |
| polycarbonate<br>polycarbonate<br>production -<br><b>RER</b> | 201:Manufacture<br>of basic chemicals,<br>fertilizers and<br>nitrogen<br>compounds, | 0.06   | kg    | polycarbonate<br>production  <br>polycarbonate  <br>APOS, S - RER                                                         |
| polyethylene<br>high density<br>granulate (PE-<br>HD)        | Materials<br>production/Plastic<br>S                                                | 0.001  | kg    | Polyethylene<br>high density<br>granulate (PE-<br>HD), production<br>mix, at plant -<br><b>RER</b>                        |
| transport in<br>$t^*$ km                                     | Transport<br>services/Other<br>transport                                            | 77.25  | kg*km | Articulated lorry<br>transport, Euro<br>$0, 1, 2, 3, 4$ mix,<br>40 t total weight,<br>27 t max payload<br>- RER           |

**Preglednica 3: Vtoki za procese proizvodnega sistema »Embalaža s pijačo (PC)«**

Sedaj ustvarite tretji proces za »Embalaža s pijačo (ALU)« v skladu s Preglednico 4.

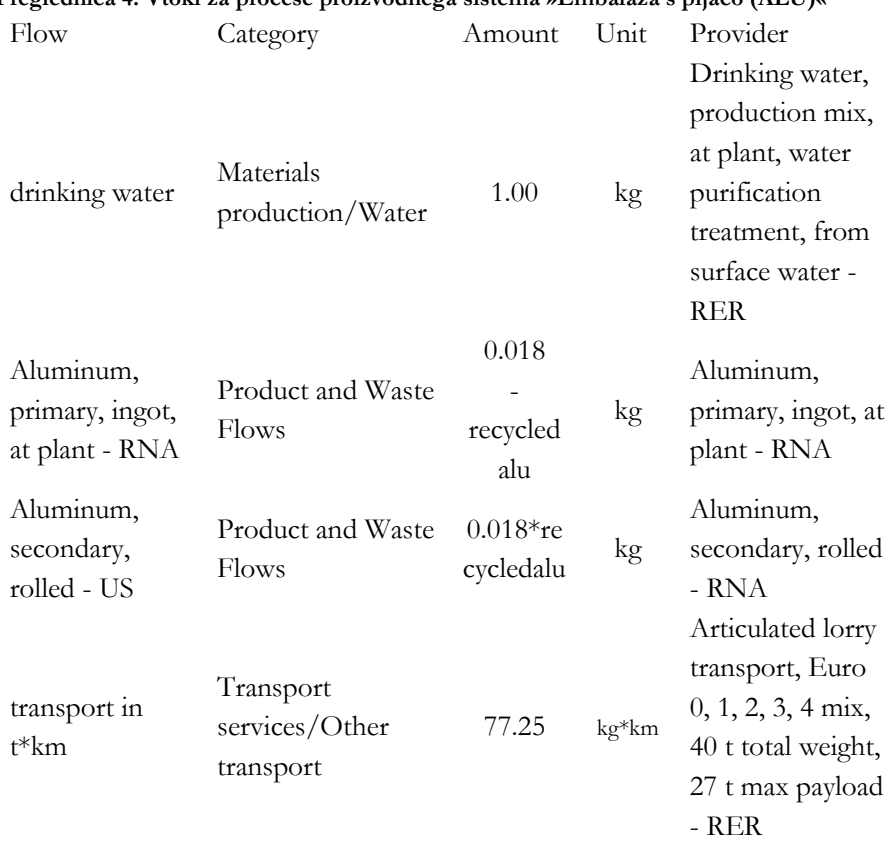

## **Preglednica 4: Vtoki za procese proizvodnega sistema »Embalaža s pijačo (ALU)«**

#### **5.5 Ustvarite produktni sistem**

Sedaj ustvarite produktne sisteme »PET«, »PC« in »ALU«. Ko končate z ustvarjanjem vseh procesov v proizvodni verigi, lahko izdelate produktni sistem izdelkov na podlagi zadnjega procesa kot referenčnega procesa sistema proizvoda.

Pojdite na zavihek »General information - Splošne informacije« v urejevalniku procesov »PET« in pritisnite gumb »Ustvari sistem izdelkov - Create product system« ali v glavnem meniju uporabite »Ustvari ikono produktnega sistema«. Poimenujte produktni sistem »PET«, izberite »Embalaža s pijačo (PET)« kot referenčni proces, omogočite »Auto link processes«, da se vzpostavijo vse povezave med procesi, izberite »Prefer default providers« in izberite »Prefer proces type« ter kliknite" »Finish – Dokončaj«.

Produktni sistem »PET« se odpre v oknu urejevalnika z jezičkom Splošne informacije. Pojdite na zavihek Modelna grafika in si oglejte izdelan izdelek. Če sta izbrani možnost »Auto link processes«, se bodo v zgornjem levem kotu vsakega postopka samodejno upoštevali postopki za vhodni tok, označen z »+«. Dvakrat kliknite na procese, da povečate pogled in videli boste vtoke in iztoke izdelkov, kliknite gumb "+", da razširite pogled in si oglejte ponudnike za vtoke procesnih enot, ki ste jih modelirali.

Podobno kot za »PET« ustvarite produktni sistem še za »PC« in »ALU«.

## **5.6 Ustvarite projekt**

Sedaj ustvarite nov projekt »Primerjava\_PET\_PC\_ALU«. Če želite ustvariti nov projekt, z desno tipko miške kliknite elemente mape »Projekti« in izberite »Nov projekt« in ga poimenujte »Primerjava\_PET\_PC\_ALU«.

Urejevalnik projekta se odpre v razdelku za nastavitev projekta. Izberite metodo LCIA »CML (baseline)«. Za količinsko opredelitev vplivov analiziranega proizvoda na okolje je potrebno metodo ocenjevanja vplivov uvoziti v openLCA. GreenDelta brezplačno ponuja obsežen paket okoljskih metod za uporabo z vsemi zbirkami podatkov, ki so na voljo v spletni trgovini Nexus, in jih je mogoče prenesti s spletne strani openLCA (http://www.openlca.org/downloads).

Dodajte proizvodni sisteme kot možnost 1 in ga poimenujte »PET«. Dodajte »PC« kot možnost 2 in »ALU« kot možnost 3. Shranite spremembe in kliknite »Report - Poročilo«. Prikazalo se bo poročilo o rezultatih projekta z projektnimi variantami, LCIA rezultati, rezultati za posamezne kazalce, procesni prispevki, relativne rezultate ipd. Diagrami prikazujejo posamezne rezultate vsake variante projekta za izbrani kazalnik. Izbiro kazalca lahko spremenite in grafikon se dinamično posodablja.

#### **6 Zaključek**

Analiza LCA nam z orodjem openLCA omogoča izbrati proizvod, ki ima iz vidika negativnih vplivov na okolje najmanjši učinek. To informacijo lahko uporabimo pri iskanju okoljevarstvenih rešitev ter iskanju ekonomičnih in kakovostnih proizvodov. OpenLCA je uporaben za podporo pri odločanju in

ugotavljanju priložnosti za učinkovitost vzdolž vrednostne verige. Z orodjem je mogoče identificirati tiste operacije znotraj dobavne verige, ki imajo največjo možnost za izboljšanje (žarišča). Analiza LCA daje zagotovilo, da spremembe, narejene za izboljšavo enega dela industrijskega sistema, ne bodo »preusmerile bremena« s prenosom težav ali ustvarjanjem novih problemov v drugem delu verige. Z njo lažje določimo, ali bo investicija v izboljšave v enem delu dobavne verige povzročila kakšno pomembno izboljšanje skozi celotni življenjski cikel.

Ta študija primera je samo za izobraževalne namene in zato ni mišljeno, da bi rezultate obravnavali kot del celovite ocene življenjskega cikla. Kljub temu daje vpogled o pristopu modeliranja in primerjanja različnih modelov izdelkov. Ta študija primera kaže tudi, kako je mogoče modelirati scenarije recikliranja in jih uporabiti za iskanje možnosti recikliranja z najmanjšimi vplivi na okolje.

#### **Reference**

Če želite izboljšati to študijo primera in podrobneje preiti v podrobnosti, si lahko ogledate naslednje spletne strani in dokumente:

- OpenLCA 1.7.0, Comprehensive User Manual Version 1.1, November 2017. Authors: Claudia Di Noi, Dr. Andreas Ciroth, Michael Srocka.
- OpenLCA case study of a beer bottle: Aluminium can vs PET bottle. Version 1.1. December 2013.
- OpenLCA case study of a beer bottle: Aluminium can vs PET bottle. Version 1.4. October 2014.
- OpenLCA 1.5, Basic Modelling. September 2016, GreenDelta GmbH.